<span id="page-0-0"></span>**You are here:** [HOME](http://www.bullguard.com/) ›[SUPPORT](http://www.bullguard.com/support.aspx) [›Tech Guides](http://www.bullguard.com/support/tech-guides.aspx) ›**How to remove Stoned.Angelina**  $\mathbf{b}$  is

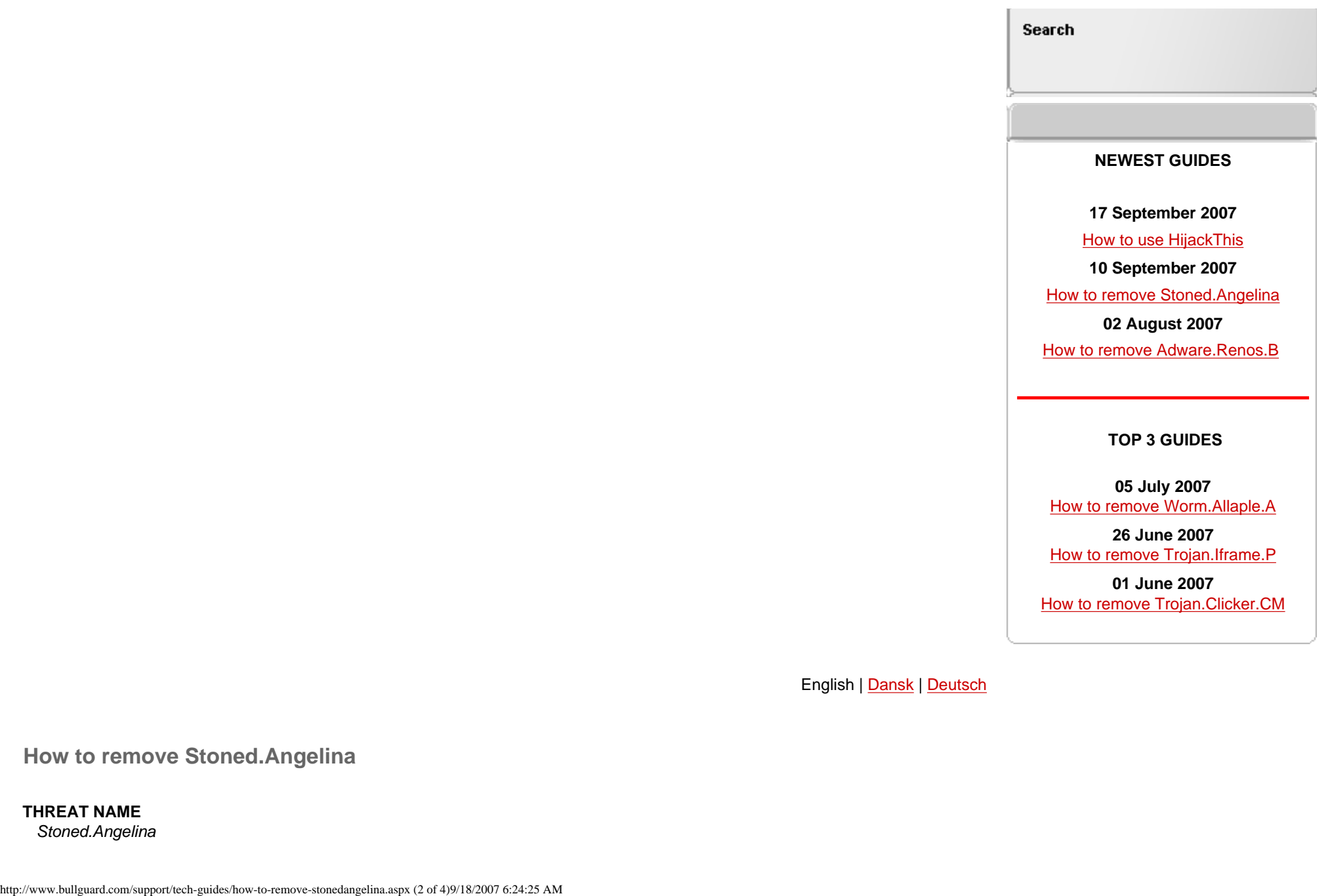

**26 June 2007**  [How to remove Trojan.Iframe.P](http://www.bullguard.com/support/tech-guides/how-to-remove-trojaniframep.aspx)

**01 June 2007** [How to remove Trojan.Clicker.CM](http://www.bullguard.com/support/tech-guides/how-to-remove-trojanclickercm.aspx)

English | [Dansk](http://www.bullguard.com/support/tech-guides/how-to-remove-stonedangelina/dk.aspx) | [Deutsch](http://www.bullguard.com/support/tech-guides/how-to-remove-stonedangelina/de.aspx)

 **How to remove Stoned.Angelina**

**THREAT NAME** *Stoned.Angelina* BullGuard Antivirus, Firewall, Spamfilter and Backup

**13/9-2007: Update**: BullGuard has developed a tool which will automatically remove Stoned.Angelina from infected systems after it has been found.

## **REMOVAL FOR MEDION CUSTOMERS**

The presence of Stoned.Angelina has been reported on a number of Medion computers with the production ID **MD96290**, with **Windows Vista x86 Home Premium Edition**.

If you have such a computer, and it is infected with Stoned.Angelina, the below tool will remove the virus:

[Automatic Removal Tool for Medion-computers, MD96290](http://downloads.bullguard.com/partners/Medion/angelina/removaltool.exe)

To use the tool:

- 1) Download the tool, save it on your computer.
- 2) When downloaded, **right-click the tool** and choose "Run as administrator".
- 3) Chose your harddisk from the list, and click "Repair MBR".

**IMPORTANT**: Do NOT use this tool, if you do not have the above specified Medion computer. The tool will only work properly on this production, and may cause serious damage on other computers.

## **CLEAN INSTRUCTIONS**

To remove this virus, you will need your Vista DVD. Please print these instructions before proceeding.

- 1. Insert the Vista DVD in your DVD drive.
- 2. Upon Vista loading, please press F9 to enter the boot menu.
- 3. Use the arrow keys to select **Boot from CD** and press Enter, then press any key to reboot, as instructed by Windows.
- 4. Upon reboot, select your language settings and press **Next**, then choose the **Repair your computer** option.
- 5. Click **Next** in the following window and then select **Command prompt**.
- 6. Type in "*bootrec /fixmbr*" and press Enter.
- 7. Restart your computer.

## **DESCRIPTION**

Stoned.Angelina is a low-risk boot virus that infects the MBR (Master Boot Record) of hard disks.

This is a very old virus. Apart from its ability to spread from computer to computer, it carries no payload (damage) to the systems it infects.

The most common method of spreading is by booting from an infected floppy which is not scanned before being used. Stoned.Angelina has no noteworthy features. It exists only to propagate (spread).